# **INSTRUKCJA "Jak uruchomić VoWiFi na telefonie wspierającym VoWiFi"**

## **Uruchomienie VoWiFi - na przykładzie telefonu Samsung**

Postępuj zgodnie z poniższą instrukcją. Wejdź w aplikację **Telefon** -> kliknij w trzy pionowe kropki, wyświetlające się w prawym górnym rogu ekranu -> wejdź w **Ustawienia** -> wybierz **Połączenie przez Wi-Fi** -> wybierz **SIM1/SIM2** -> ustaw **Włączone** (w przypadku, w którym nie jest włączone domyślnie)

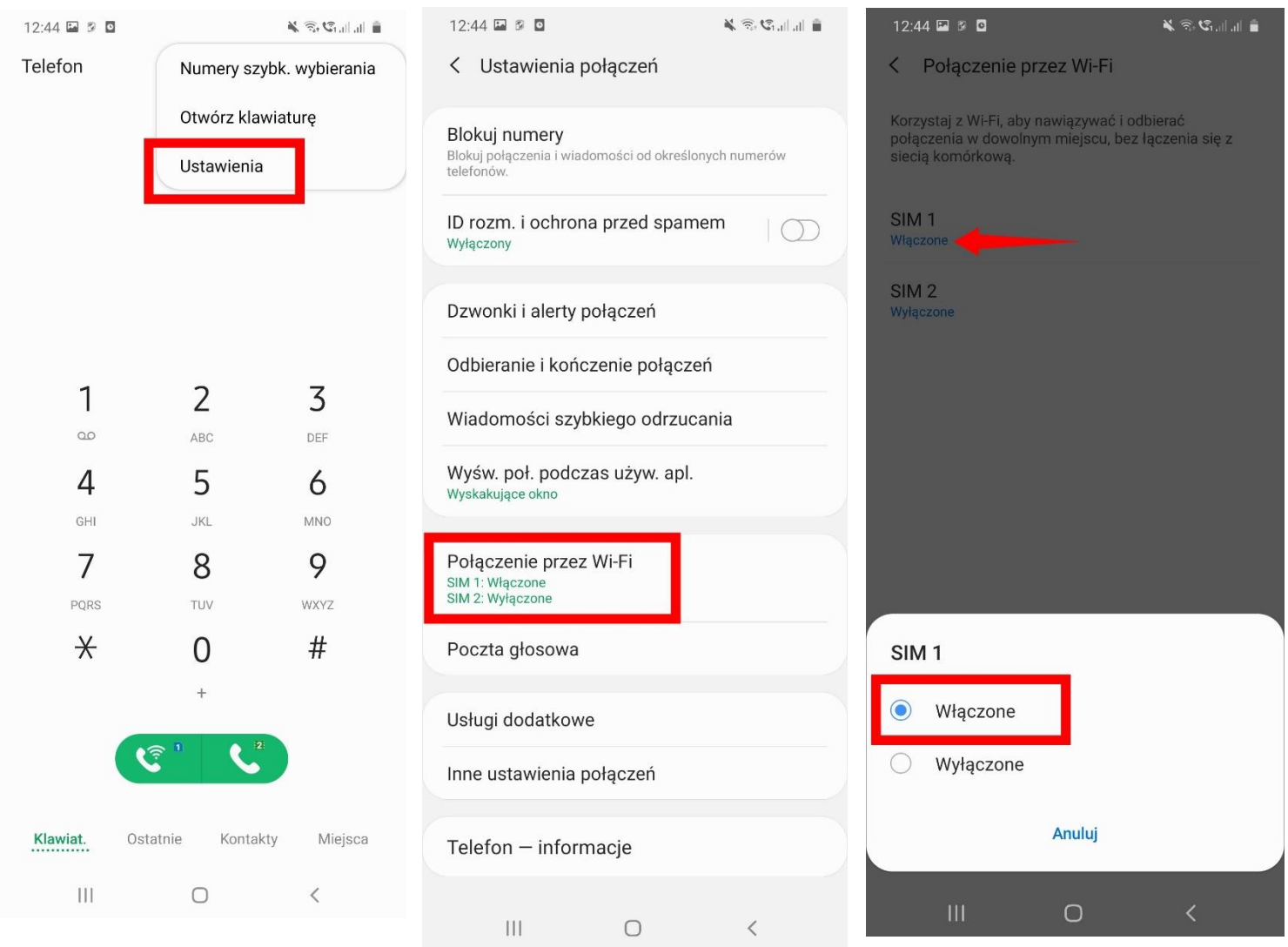

**Uruchomienie VoWiFi - na przykładzie telefonu Sony**

#### Postępuj zgodnie z poniższą instrukcją. Wejdź w aplikację **Telefon** -> kliknij w prawy górny róg i otwórz menu -> wejdź w **Ustawienia** -> wybierz **Połączenia** -> wybierz **Połączenia przez Wi-Fi** -> ustaw **Włączone**

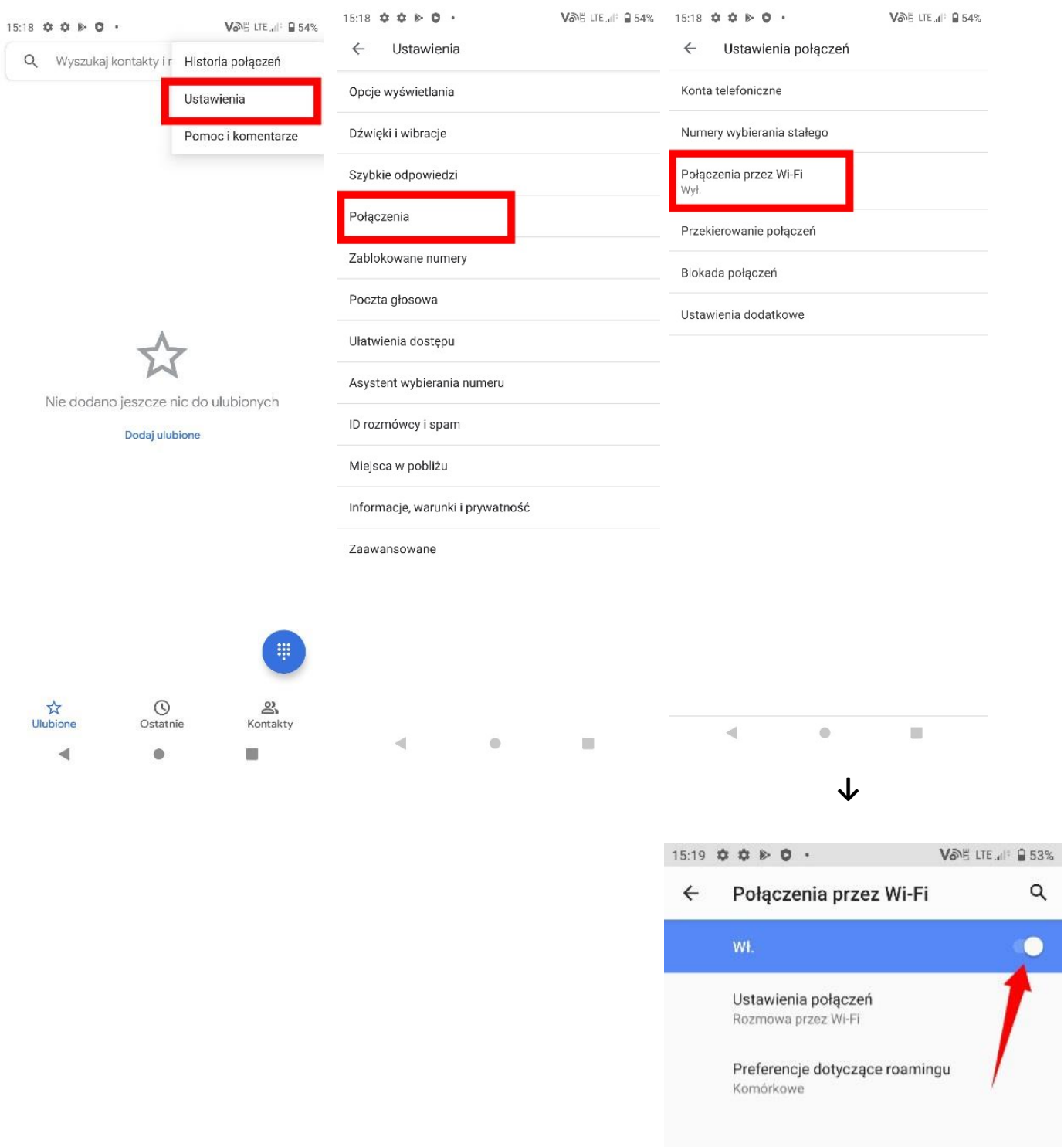

## **Uruchomienie VoWiFi - na przykładzie telefonu LG**

Postępuj zgodnie z poniższą instrukcją. Wejdź w **Ustawienia** -> wybierz **Sieć** -> wybierz **Ustawienia połączeń** -> włącz **WiFi Calling** (w przypadku, w którym nie jest włączony domyślnie)

Uwaga! Po kliknięciu 3 kropek - obok przełącznika - wyświetlą się dodatkowe opcje preferencji, które możesz skonfigurować według własnych upodobań.

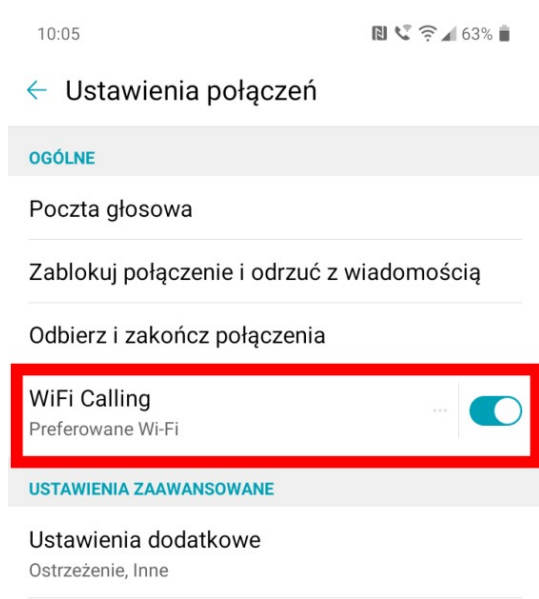

 $\begin{picture}(150,20) \put(0,0){\dashbox{0.5}(100,0){ }} \put(150,0){\dashbox{0.5}(100,0){ }} \put(150,0){\dashbox{0.5}(100,0){ }} \put(150,0){\dashbox{0.5}(100,0){ }} \put(150,0){\dashbox{0.5}(100,0){ }} \put(150,0){\dashbox{0.5}(100,0){ }} \put(150,0){\dashbox{0.5}(100,0){ }} \put(150,0){\dashbox{0.5}(100,0){ }} \put(150,0){\dashbox{0.5}(1$ 

## **Uruchomienie VoWiFi - na przykładzie telefonu Realme**

Postępuj zgodnie z poniższą instrukcją. Wejdź w **Ustawienia** -> wybierz **Karta SIM i komórkowa transmisja danych** -> wybierz **SIM1/SIM2** -> włącz **Połączenie Wi-Fi** (w przypadku, w którym nie jest włączony domyślnie)

Uwaga! Po kliknięciu **Preferencje połączeń WiFi**, możesz zdefiniować, czy preferujesz połączenia realizowane przez sieć komórkową, czy przez WiFi.

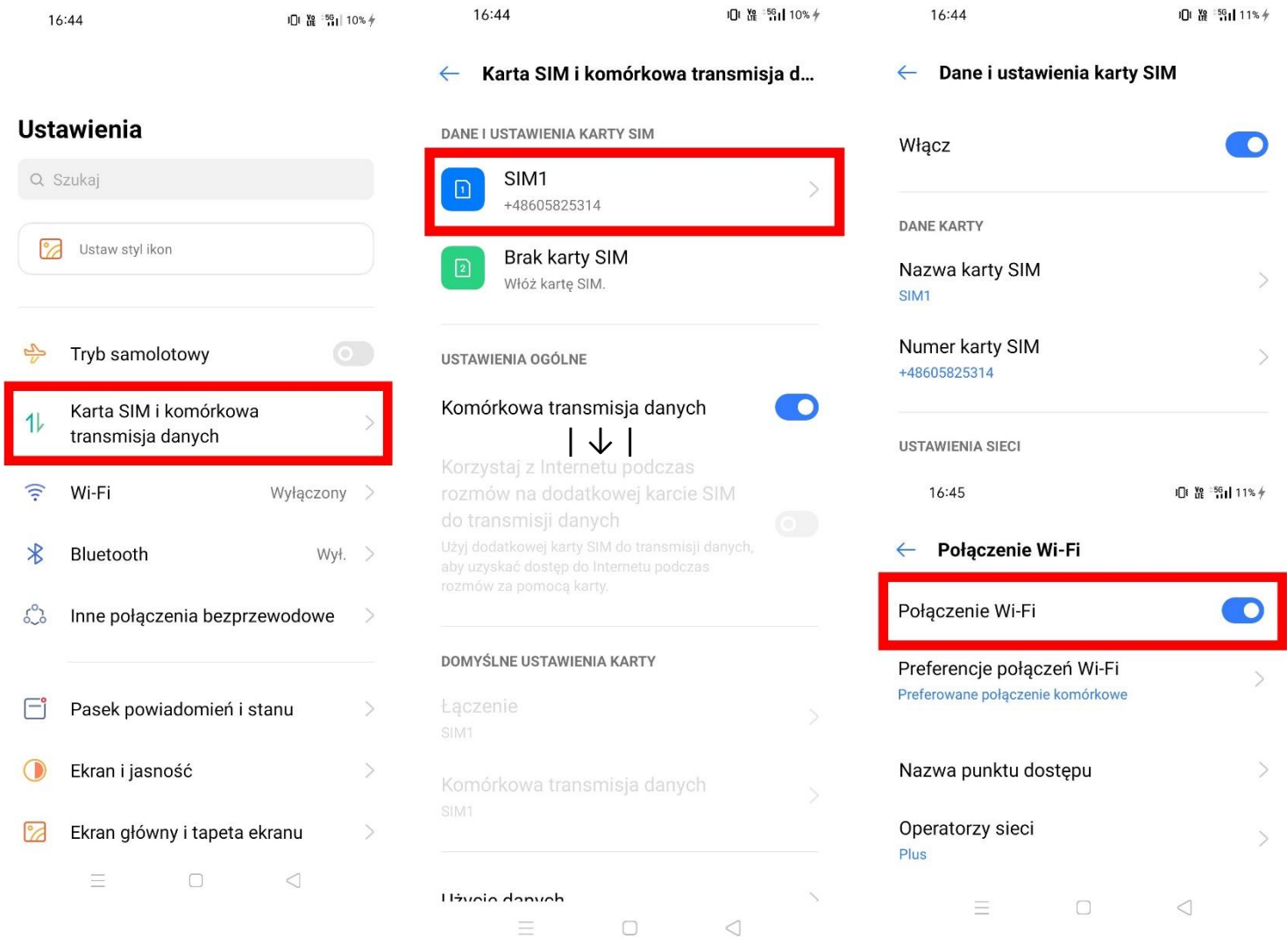

#### **Uruchomienie VoWiFi - na przykładzie telefonu iPhone**

### **VoWiFi dostępne jest na urządzeniach iPhone z systemem iOS17 lub nowszy (iPhone XS i nowsze)**

Postępuj zgodnie z poniższą instrukcją.

Wejdź w **Ustawienia** -> wybierz **Telefon** -> wybierz **Rozmowy przez Wi-Fi** -> włącz **"Rozmowy przez Wi-Fi"** przeciągając suwak (domyślnie jest wyłączone)

 $\mathbf{d} \mathbf{I} \in \mathbf{I}$  $09:30$  $m \in \mathbb{R}$ 09:30 09:30  $\mathbf{H} \in \mathbf{H}^{\mathbf{H}}$ 09:30  $\mathbf{d}$   $\mathbf{\hat{z}}$ Ustawienia < Ustawienia Telefon  $\zeta$  Telefon Rozmowy przez Wi-Fi  $\zeta$  Telefon Rozmowy przez Wi-Fi **MLAB** DOSTĘP (TELEFON) Rozmowy przez Wi-Fi n Rozmowy przez Wi-Fi Poczta Nawiązuj i odbieraj połączenia przez sieć Wi-Fi, używając<br>konta Plus. Informacje na temat możliwości wykonywania<br>połączeń na numery alarmowe przez Wi-Fi możesz<br>uzyskać od swojego operatora sieci komórkowej.<br>Rozmowy przez W Nawiązuj i odbieraj połączenia przez sieć Wi-Fi, używając<br>konta Plus. Informacje na temat możliwości wykonywania<br>połączeń na numery alarmowe przez Wi-Fi możesz<br>uzyskać od swojego operatora sieci komórkowej.<br>Rozmowy przez W Siri i wyszukiwanie  $\sim$  $\circledcirc$ Kontakty Powiadomienia **P**  $\leq$ Kalendarz  $\overline{\phantom{a}}$ Notatki  $\ddot{\phantom{1}}$ RE Przychodzące Baner >  $\mathbf{C}^{\text{eff}}$ Ogłaszaj połaczenia Przypomnienia  $\overline{\mathbf{S}}$ Niady > Włączyć Rozmowy przez Wi-Fi? Freeform Może to mieć wpływ na jakość<br>połączeń i wymiany wiadomośc<br>tekstowych. Mój numer  $\ddot{\ }$ Dyktafon  $Gdy \text{ przyłączas się do sieci, informacje o kraju, z kdsrego dzwonsiz mogg by wysylane do Wojego  
dotstavy stług. Przekierowywymie  
połączén wykonywanych przry użyciu  
króktich kodów może wyragać  
wystania nazwy miasta, w kłórym się  
znajdujecz. Możesz to zmenieić  
w Ustawieniach.$ Telefon  $\overline{ }$ POŁĄCZENIA Wiadomości Rozmowy przez Wi-Fi Wył. > FaceTime  $\ddot{\sim}$ Odpowiedz wiadomością Safari  $\ddot{\triangleright}$ Przekazywanie połączeń Anului Włacz W Giełda  $\mathcal{P}$ Połączenia oczekujące Pogoda  $\sim$ Pokaż moje ID wywołującego  $\overline{\mathbf{S}}$ Tłumacz Wyciszaj od nieznanych Wył. > Mapy  $\mathcal{S}$ Zablokowane kontakty Kompas Zgłaszanie SMS-ów i połączeń  $\ddot{\phantom{1}}$ Miarka Skróty Zmień hasło

WiFi włączone i aktywne – "Wi-Fi Plus" **u góry na pasku statusu. W kraju działa tylko w trybie samolotowym lub przy słabym sygnale sieci komórkowej. W roamingu WiFi Calling ma zawsze wyższy priorytet.**

**(Podczas połączenia telefonicznego musi być widoczny wyżej wspomniany napis "Wi-Fi Plus" – wtedy mamy pewność, że rozmowa jest przez WiFi)**

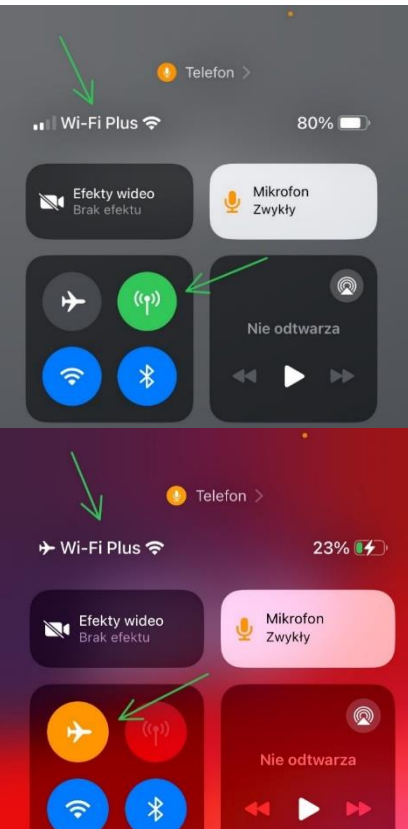

## **INSTRUKCJA "Jak sprawdzić, czy połączenie głosowe jest realizowane przez VoWiFi"**

## **Sprawdzenie, czy połączenie głosowe jest realizowane przez VoWiFi - na przykładzie telefonu Samsung**

Postępuj zgodnie z poniższą instrukcją.

Wybierz numer telefonu osoby, z którą chcesz nawiązać połączenie głosowe i nawiąż połączenie. Jeżeli połączenie głosowe jest realizowane przez VoWiFi, wówczas w czasie jego trwania, obok licznika czasu połączenia widoczny będzie symbol **WiFi-Calling** a na pasku statusu - w prawej górnej części ekranu - widoczna będzie ikonka do zakończenia połączenia również zawierająca w sobie symbol **WiFi-Calling**.

> Uwaga! Aby móc realizować połącznie głosowe przez VoWiFi, telefon musi być połączony z siecią WiFi, a opcja **Połączenia przez Wi-Fi** w **Ustawieniach telefonu** musi być włączona.

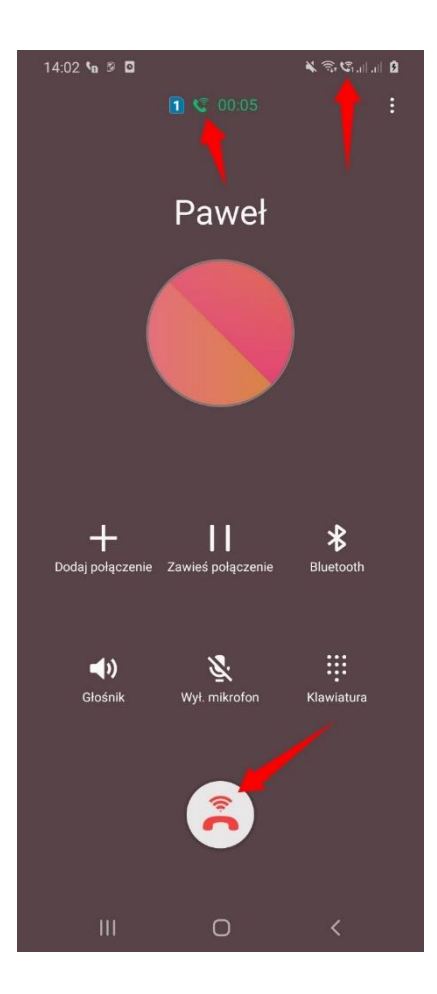

## **Sprawdzenie, czy połączenie głosowe jest realizowane przez VoWiFi - na przykładzie telefonu LG**

Postępuj zgodnie z poniższą instrukcją.

Wybierz numer telefonu osoby, z którą chcesz nawiązać połączenie głosowe i nawiąż połączenie. Jeżeli połączenie głosowe jest realizowane przez VoWiFi, wówczas w czasie jego trwania - w lewej górnej części ekranu - widoczna będzie symbol **WiFi-Calling**.

> Uwaga! Aby móc realizować połącznie głosowe przez VoWiFi, telefon musi być połączony z siecią WiFi, a opcja **WiFi Calling** w **Ustawieniach połączeń** musi być włączona.

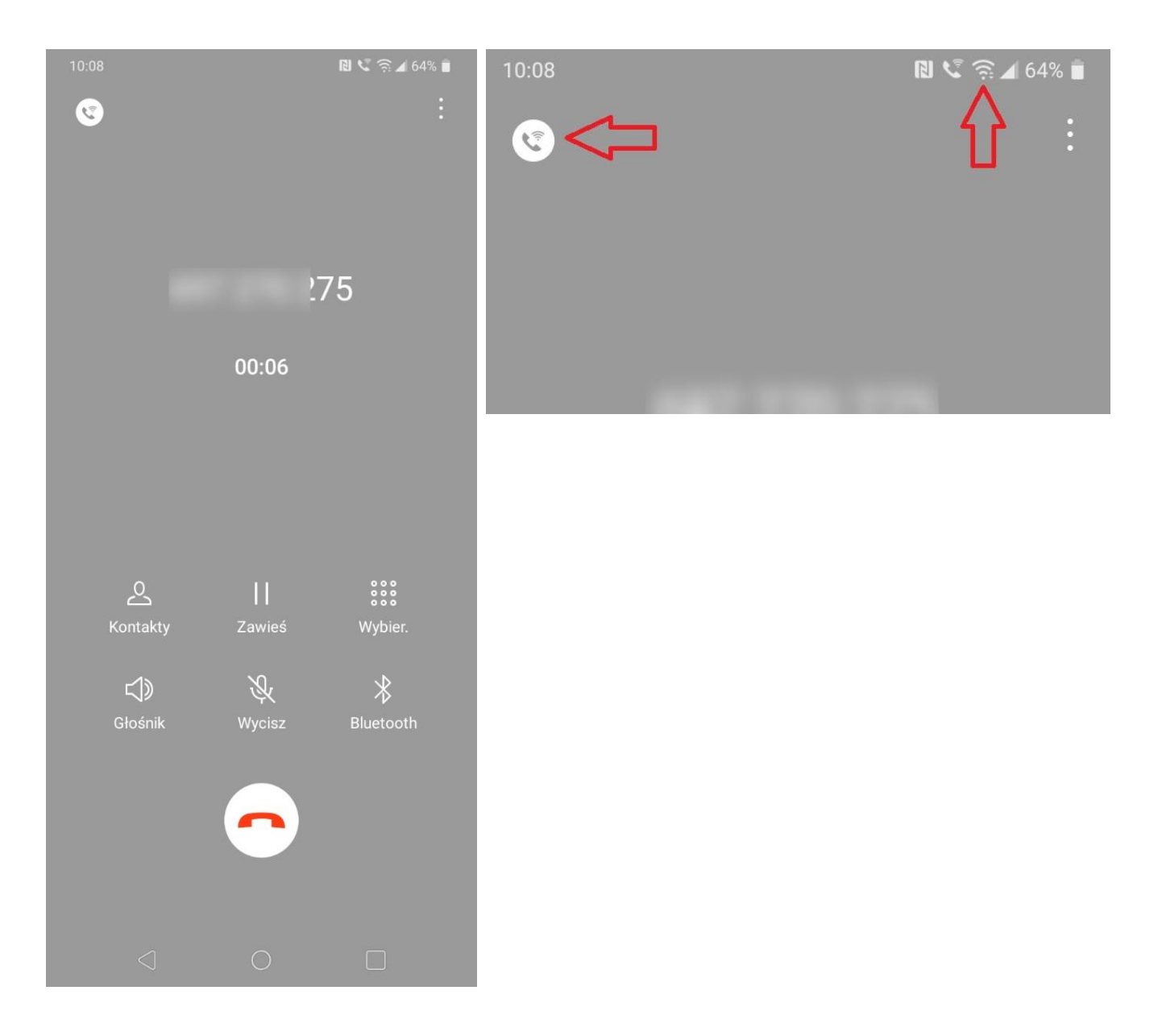